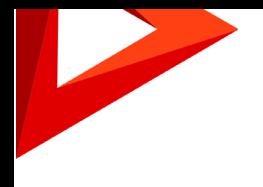

# Creatio Релиз Creatio 7.15.3 30.01.2020

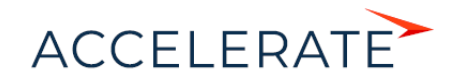

## Содержание

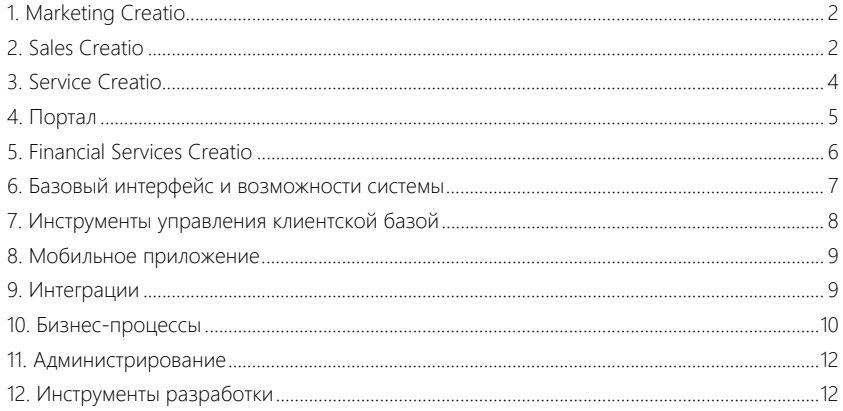

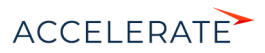

Представляем обзор изменений и улучшений, реализованных в Creatio версии 7.15.3. Для перехода на новую версию системы воспользуйтесь [инструкцией по обновлению.](https://academy.terrasoft.ru/documents/instrukciya-po-obnovleniyu-bpmonline)

## <span id="page-2-0"></span>Marketing Creatio

• Появилась возможность отменить отправку email-рассылки, запланированной на указанное время. Отмена выполняется по кнопке [Остановить отправку] на странице рассылки.

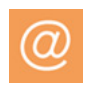

#### Остановка отправки запланированной рассылки

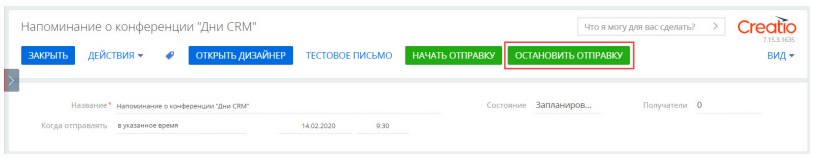

- Теперь по контактам, отписавшимся не из рассылки, а из почтового клиента, например, Gmail, не только фиксируется отклик "Отписался", но и устанавливается признак [Не использовать email] на детали [Средства связи] контакта.
- Исправлена ситуация, когда при переходе по ссылкам, добавленным в текстовые и htmlэлементы шаблона, дизайнер контента закрывался.
- В сводной аналитике по email-рассылкам более не учитываются отписки получателей тестовых писем.
- Добавлено предупреждение о превышении максимального размера шаблона письма на панель валидации в дизайнере контента.
- Исправлена проблема сохранения записей на детали [Продукты] мероприятия, которая возникала в случае, если предварительно деталь была отредактирована в мастере деталей.

## <span id="page-2-1"></span>Sales Creatio

#### Прайс-листы

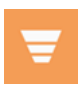

• Появилась возможность применять персональные прайс-листы для контрагентов. Для этого используйте поле [Прайс-лист] на странице контрагента. По умолчанию поле на странице не отображается, вы можете добавить его в мастере разделов.

Для настройки прайс-листа добавьте запись в справочник [Прайс-листы], а затем на странице продукта укажите цены на детали [Цены и остатки].

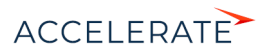

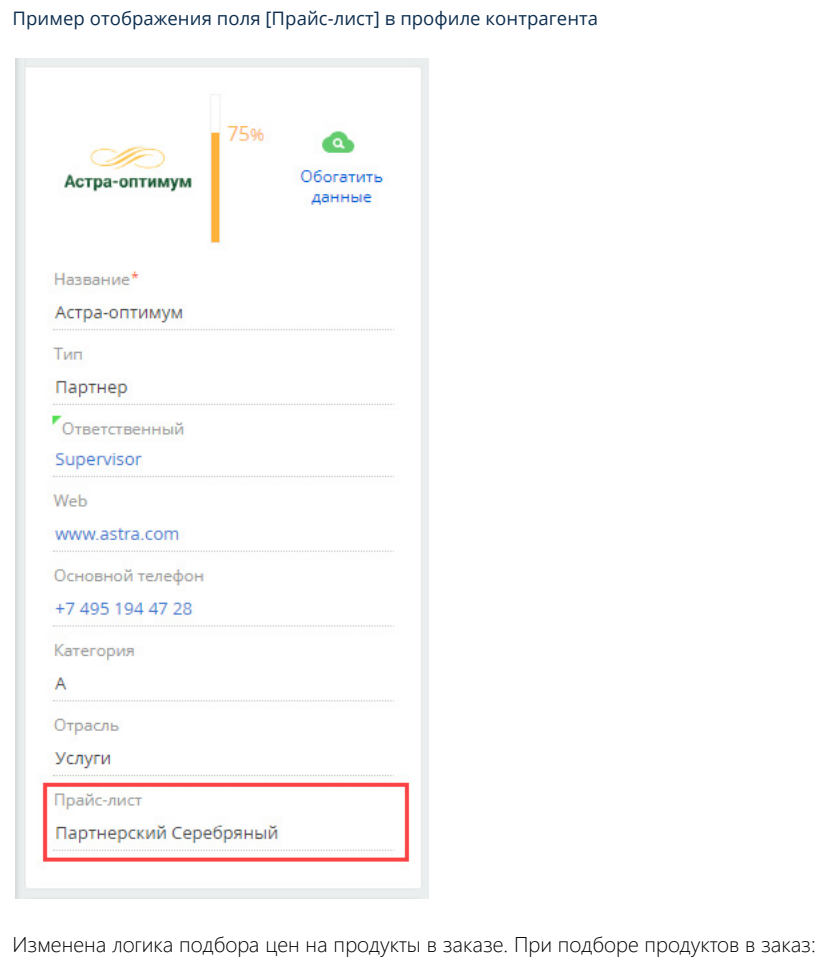

#### пе контрагента

- В первую очередь используется цена из персонального прайс-листа, указанного на странице контрагента.
- Если персональный прайс-лист не указан, то используется цена из системной настройки "Базовый прайс-лист".
- Если системная настройка не заполнена, то используется цена, указанная на странице продукта.

#### Планирование

• Реализовано отображение итоговых значений плана по уровням иерархии.

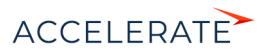

#### Итоговые значения по уровням иерархии

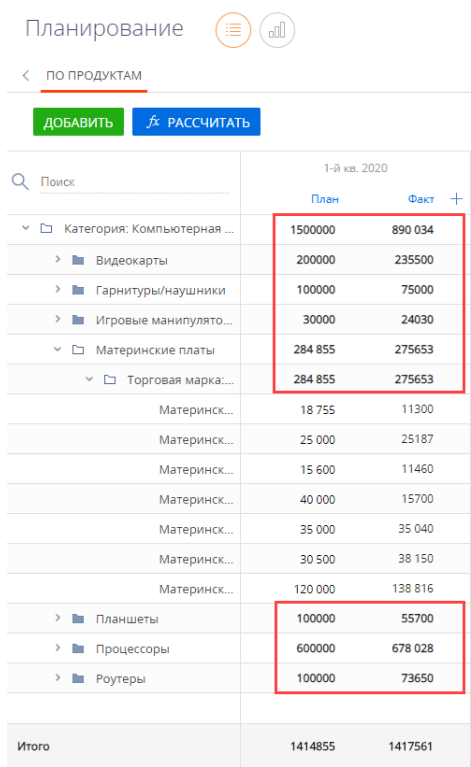

- Для всех итоговых значений реализован расчет по колонкам типа "Формула".
- Итоговые значения автоматически пересчитываются при внесении изменений в план, например, при добавлении колонок или изменении периодов планирования.
- Добавлена возможность настраивать права доступа на записи планирования.

## <span id="page-4-0"></span>Service Creatio

• Обновлен интерфейс сервисно-ресурсной модели. По клику на элемент на схеме отображаются его взаимосвязи с другими элементами, а переход на страницу записи элемента выполняется по двойному клику.

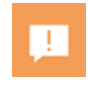

- На странице обращения отключена возможность переключения на старый вид истории.
- При добавлении обращения нет необходимости указывать часовой пояс в профиле пользователя. Если Creatio не сможет определить часовой пояс, то дата и время на странице обращения отобразятся в соответствии с датой и временем браузера пользователя. При необходимости установить определенный часовой пояс заполните значение системной настройки "Часовой пояс по умолчанию". Она будет использоваться для всех пользователей, в профиле которых часовой пояс не указан.

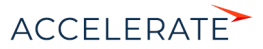

## <span id="page-5-0"></span>Портал

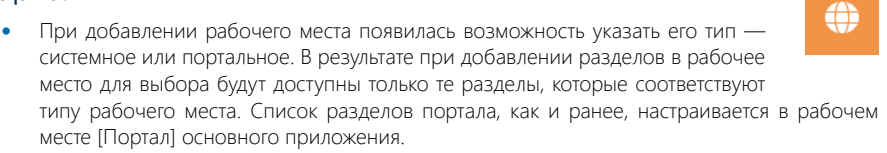

#### Партнерский портал

- Расширены возможности использования прайс-листов при формировании заказа. В партнерских программах добавлена возможность использовать прайс-листы. Прайслисты указываются в основной версии системы. При подборе продуктов в заказ:
	- В первую очередь используется персональный прайс-лист, указанный на странице контрагента.
	- Если персональный прайс-лист не указан, а заказ оформлен на партнера, то используется прайс-лист, указанный на странице активного партнерства, на детали [Параметры партнерства].
	- Если не найден ни один из предыдущих прайс-листов, то используется цена из системной настройки "Базовый прайс-лист".
	- Если системная настройка не заполнена, то используется цена, указанная на странице продукта.
- В Creatio появилась возможность работы с фондами партнера. Например, ваша компания готова выделить партнеру определенную сумму для поддержки продаж своей продукции. Для этого реализована деталь [Фонды] на странице партнерства в основной версии системы и в партнерской программе на портале. На примере маркетингового фонда настроены следующие процессы:
	- После того как партнер становится участником партнерской программы, в его маркетинговый фонд поступает фиксированный процент отчислений от суммы продаж. Начисления в фонд выполняются автоматически при успешном закрытии продажи.
	- Менеджер по работе с партнерами может вручную добавлять операции по начислению или списанию средств фондов. Это можно сделать на детали [Операции] страницы партнерства.
	- Партнеры могут планировать маркетинговые активности и бюджет для их проведения. Для этого на партнерском портале доступен раздел [Маркетинговые активности]. В основной версии системы для этого на странице партнерства реализована вкладка [Маркетинговые активности].
	- При согласовании маркетинговой активности выполняется списание согласованного бюджета из маркетингового фонда.

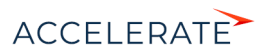

#### Деталь [Фонды] на странице партнерства в основной версии Creatio

 $\sim$  Фонды  $+$  :  $\sqrt{ }$ Фонд Доступно средств Депозит 45000 Тренинговый фонд 250000 Маркетинговый фонд 500000 Фонд консультационных часов  $0.00$ 

• При настройке параметров партнерской программы реализована проверка на наличие дублей в справочниках. При добавлении в справочник дублирующегося параметра пользователь получает уведомление.

## <span id="page-6-0"></span>Financial Services Creatio

• Добавлена возможность работы с СУБД Postgre SQL для продуктов Lending, Bank Customer Journey и линейки Financial Services Creatio.

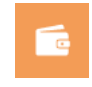

- В обращении появилась возможность просматривать данные по связанным заявкам. Все заявки, которые создаются в рамках консультации по обращению, отображаются на детали [Заявки] вкладки [Информация по обращению].
- Реализовано автоматическое заполнение данных физ. лица при создании анкеты заемщика в ходе оформления заявки. Если необходимые данные уже указаны на странице физ. лица, то они автоматически отобразятся в соответствующих полях анкеты.
- Появилась возможность настроить условия, которые выполняются сразу после создания действия верификации. Их можно указать в расширенном режиме настройки элемента [Действие верификации] в области [После сохранения верификации]. Элемент используется в бизнес-процессах продукта Lending.
- Доработан интерфейс продуктов Financial Services Creatio. На страницах физ. и юр. лиц в удобном виде сгруппирована основная информация о физ. и юр. лицах.

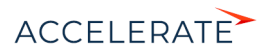

#### Обновленный профиль записи юр. лица

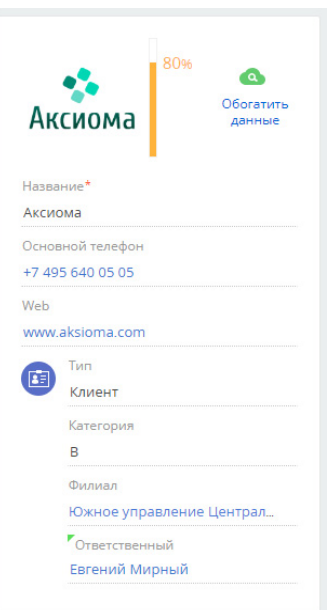

схемы взаимосвязей контрагента.

Взаимосвязи контрагента

## <span id="page-7-0"></span>Базовый интерфейс и возможности системы

• Изменен внешний вид детали [Взаимосвязи], а также ускорено отображение

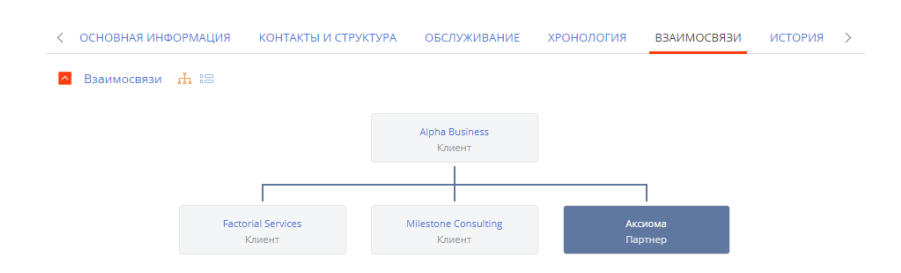

- В Creatio реализован расчет возраста контакта:
	- Расчет возраста может выполняться автоматически, ежедневно в указанное время.
	- В разделе [Контакты] можно в любое время запустить расчет возраста контактов по действию [Обновить возраст].
	- При изменении даты рождения на странице контакта система обновит возраст контакта автоматически.

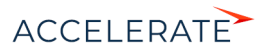

- Ускорен импорт из Excel и снижена нагрузка на сервер приложения для СУБД MSSQL за счет оптимизации механизма поиска дублей существующих записей системы.
- Исправлена проблема сохранения состояния оператора, которая возникала после обновления страницы при использовании телефонии OKtell и Cisco Finesse.
- В Creatio актуализирована информация о часовых поясах городов Новосибирск (GMT +07:00) и Омск (GMT+06:00). Это позволит более эффективно планировать время коммуникаций с клиентами и сотрудниками в разных часовых поясах.
- Исправлена ситуация, когда в настройках учетной записи почты была выбрана опция "Загружать почту из выбранных папок", но для выбора отображались не все папки, настроенные в почтовом сервисе пользователя. По этой причине при синхронизации почты в систему загружались письма не только из папок, указанных при настройке, но и из других папок пользователя.
- Исправлено поведение системы, когда при отправке письма руководителем в поле [От кого] отображались учетные записи его подчиненных, а также тех сотрудников, в настройках учетной записи которых была включена опция "Доступ для других пользователей". При создании письма в поле [От кого] по умолчанию подставляется имя владельца учетной записи.
- Исправлена ситуация, когда письмо отправлялось из мини-карточки задачи на панели действий контакта, а исходная задача не привязывалась к созданному письму.
- При создании пользователя через функциональность JIT (Just-In-Time User Provisioning) на странице этого пользователя автоматически отображается корневая роль "All employees" ("Все сотрудники").
- Восстановлена возможность подключения к базе данных Redis с указанием пароля.

#### Аналитика

- Улучшено отображение графиков "Воронка продаж" и "Cквозная воронка".
- При настройке серий итогов "Показатель", "График", "Шкала" и "Круговая диаграмма" появилась возможность указывать количество знаков после запятой. Теперь правило округления значений можно настроить отдельно для каждой серии графика.
- Улучшено отображение графиков "Круговая диаграмма" и "Шкала". При настройке такого графика в области небольшого размера, график занимает все доступное пространство.
- Улучшено отображение данных графика при работе с несколькими сериями данных и настройке колонок в режиме [Показать данные].
- Добавлена постраничная загрузка дашбордов. При открытии раздела [Итоги] или страницы записи с настроенной аналитикой отображаются только те дашборды, которые находятся в зоне видимости на экране. Для просмотра остальных дашбордов используется полоса прокрутки.
- Повышена общая скорость загрузки итогов за счет исключения блокирующих загрузку данных запросов.

## <span id="page-8-0"></span>Инструменты управления клиентской базой

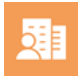

#### Поиск дублей

• Оптимизирована работа с правилами поиска дублей. Если условия поиска пересекаются, то система будет искать дубли по более строгому правилу. Например, если в системе настроены следующие правила поиска дублей: "Совпадение по ФИО" и

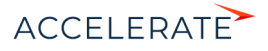

"Совпадение по ФИО и телефону", то Creatio будет считать дублями только те записи, которые совпадают по ФИО, т. к. правило является более строгим.

- Ускорено добавление записей, которые не являются дублями, в список исключений.  $\bullet$
- При запуске поиска дублей реализовано информирование пользователей в случаях, если не настроены правила поиска дублей или запущенный ранее поиск еще не завершен.

#### <span id="page-9-0"></span>Мобильное приложение

- На Google Play опубликовано приложение "Creatio", предназначенное для новых мобильных устройств с ОС Android версий 7.0 и выше.
- Добавлена возможность поделиться ссылкой на запись из мобильного приложения. Это  $\bullet$ можно сделать по кнопке [Поделиться] на странице записи.
- При изменении рабочего места в мобильном приложении система предупредит вас, если  $\blacksquare$ имеются несинхронизированные данные, которые могут быть утеряны.
- Исправлены ошибки верстки, которые возникали у пользователей Android Webview версии 79.
- Устранен ряд ошибок, которые возникали у некоторых пользователей мобильного приложения:
	- после изменения пароля на сервере в ходе работы в гибридном режиме;  $\bullet$  .
	- $\bullet$ при загрузке файлов, в названиях которых встречались спецсимволы;
	- при синхронизации больших объемов данных.
- Устранены случайные ОТКРЫТИЯ ЭЛементов интерфейса, которые возникали при сворачивании мобильного приложения через область "Home Indicator" мобильных устройств Iphone X и выше.

#### <span id="page-9-1"></span>Интеграции

- Для удобства переписки при отправке из Creatio ответа на email в тему письма добавляется только одна приставка "RE:" или "HA:", независимо от количества ответов в рамках одной переписки.
- Обновлен интерфейс настройки синхронизации Creatio с почтовыми провайдерами.
	- Упрошен процесс добавления и настройки почтового провайдера.
	- Стало удобнее работать с реестром провайдеров.
	- Появилась возможность настроить OAuth-аутентификацию. Все настройки выполняются в едином интерфейсе.
- Добавлена возможность синхронизации функциональных ролей Creatio с группами Active Directory. Для этого после выполнения синхронизации с LDAP необходимо перейти в раздел [Функциональные роли], выбрать роль, которую необходимо синхронизировать, и на вкладке [Пользователи] установить признак [Синхронизировать с LDAP]. Затем в поле [Элемент LDAP] установить соответствие функциональной роли Creatio группе Active Directory. В результате при следующей синхронизации будет синхронизироваться и выбранная функциональная роль.
- Если при синхронизации с каталогом LDAP количество пользователей превышает количество доступных лицензий, то на коммуникационной панели у администраторов системы отобразится уведомление об этом, а детальная информация будет отправлена на email.

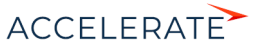

ਵ

• Реализована поддержка интеграции с Creatio по протоколу OData 4, который утвержден ISO/IEC как стандарт OASIS, определяющий набор лучших практик для построения и использования REST API. При разработке новых, а также для развития существующих интеграций рекомендуем использовать протокол OData 4, который вскоре полностью сменит устаревшую версию OData 3.

#### <span id="page-10-0"></span>Бизнес-процессы

• Обновлен интерфейс диаграммы бизнес-процессов. Теперь она аналогична диаграмме в продукте Studio Creatio, free edition. В новом интерфейсе доступна вся функциональность дизайнера процессов, кроме дизайна событийных подпроцессов.

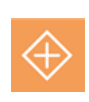

#### ВАЖНО

В версии 7.15.3 функциональность доступна в режиме бета-тестирования. Чтобы оценить новые возможности интерфейса, запросите включение функциональности в службе технической поддержки. Будем благодарны за обратную связь. В открытом доступе обновленный интерфейс появится уже в ближайших релизах.

#### Обновленный интерфейс диаграммы

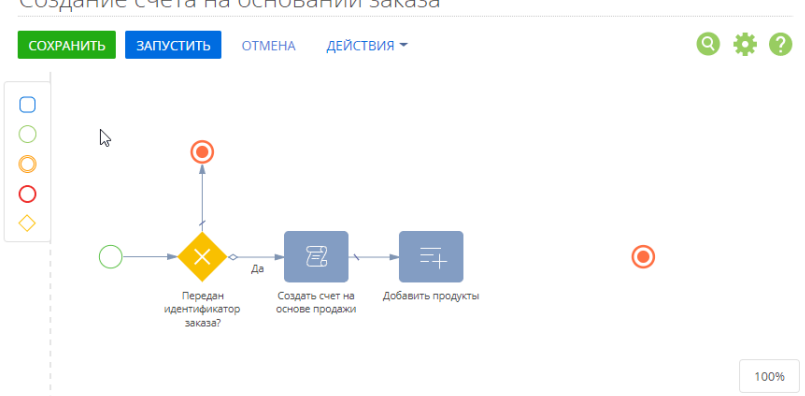

#### Создание счета на основании заказа

- Повышено удобство работы со страницами в ходе выполнения бизнеспроцесса.Страница, которая в ходе бизнес-процесса выполняется не в фоновом режиме, автоматически открывается для пользователя в момент ее вызова, независимо от того, где находится пользователь — на странице другого процесса, связанной записи или в разделе. Это позволяет настроить переходы между страницами разных процессов так, чтобы для пользователя отображалась страница, с которой он должен работать в данный момент, и не было необходимости вручную ее открывать из коммуникационной панели.
- При запуске процесса по записи и последующем возврате к этой записи все несохраненные данные на странице сохранятся.
- В дизайнере встроенных бизнес-процессов добавлено диалоговое окно с запросом компиляции, которое отображается после сохранения процесса. В результате для

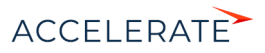

компиляции системы нет необходимости переходить в раздел [Управление конфигурацией].

• Исправлена проблема отображения кнопки [Вставить параметр процесса] в дизайнере контента при переходе к редактированию письма из элемента [Отправить email].

## Панель инструментов текстового элемента дизайнера контента

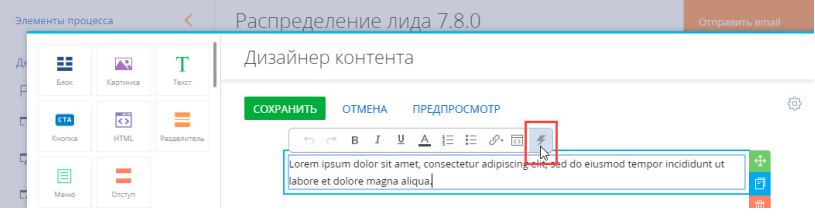

#### Журнал процессов

- Реализованы следующие настройки для обслуживания журнала процессов:
	- Автоматическая отмена экземпляров процессов, которые находятся в состоянии "Ошибка" дольше установленного срока. Срок задается в системной настройке "Срок пребывания экземпляра процесса в состоянии "Ошибка" (дней)". Для существующих пользователей отмена ошибочных процессов по умолчанию отключена (значение системной настройки — "0"), для новых — включена.
	- Автоматическое архивирование экземпляров процессов, которые находятся в системе дольше установленного срока. Срок задается в системной настройке "После этого периода записи журнала процесcов будут перенесены в архив".
	- Автоматическое удаление архивных экземпляров процессов, которые находятся в системе дольше установленного срока. Срок задается в системной настройке "Срок хранения архивных данных (дней)". Для существующих пользователей Creatio автоматическое удаление архивных процессов по умолчанию отключено (значение системной настройки — "0"), для новых — включено.
	- В системных настройках "Периодичность запуска операций обслуживания журнала процессов (минут)" и "Максимальная длительность выполнения операций обслуживания журнала процессов (минут)" можно задать режим и длительность выполнения всех описанных выше действий.
	- Системная настройка "Частота архивирования записей SysProcessLog в минутах" переименована в "Периодичность запуска операций обслуживания журнала процессов (минут)".
- Добавлена возможность быстро изменить настройки журнала процессов, не переходя в раздел [Системные настройки]. Для этого используется действие [Настройки] в журнале. Переход к системным настройкам и их изменение доступны пользователям с правом на операцию "Доступ к разделу "Системные настройки".

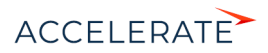

#### Переход к системным настройкам журнала процессов

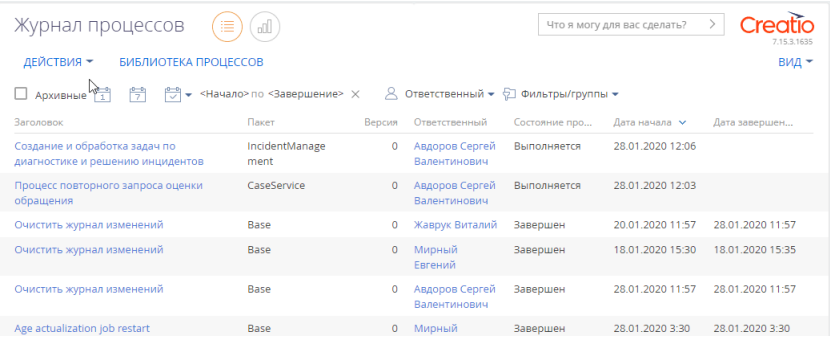

• В журнале процессов появилась возможность быстро получить информацию о выполнении подпроцессов. Подпроцессы отображаются в виде ссылки на детали [Элементы процесса].

#### Администрирование

- <span id="page-12-0"></span>• В разделе [Пользователи системы] появились возможности:
	- массово выдать или отозвать лицензии;
	- сформировать запрос на получение лицензий;
	- загрузить файл с лицензиями.

Действия [Выдать лицензии], [Отозвать лицензии], [Загрузить лицензии] доступны для пользователей с правом на операцию "Управление лицензиями пользователей".

- Реализовано отображение полного списка требований, которым должен соответствовать пароль, в уведомлении о несоответствии пароля требованиям безопасности.
- Оптимизирована настройка и применение бизнес-правил при работе с унаследоваными страницами редактирования, а также с новыми колонками, созданными через мастер разделов.

#### <span id="page-12-1"></span>Инструменты разработки

- Обновлен внешний вид диаграммы зависимостей пакетов в конфигурации.
- Реализован механизм нативного Feature Toggle для функциональности мобильного приложения.
- Реализован механизм нативного экспорта данных, благодаря чему процесс синхронизации мобильного приложения стал более стабильным и быстрым.
- Реализован новый раздел для настройки отчетов при помощи дизайнера отчетов FastReport.
	- Функциональность является инструментом для разработчиков.
	- Логика обработки данных для отчета реализуется на уровне конфигурации системы.
	- Внешний вид отчета настраивается в дизайнере отчетов FastReport.
	- Добавить и настроить отчет можно в блоке "Настройка системы" дизайнера системы.
	- Настроенный отчет можно вывести для печати в раздел или на страницу записи. Больше информации доступно в статье технической документации "Настройка отчетов в Creatio".
- Исправлена возможность создания системной настройки с типом "Время" при использовании СУБД PostgreSQL.

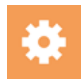

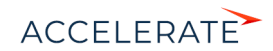